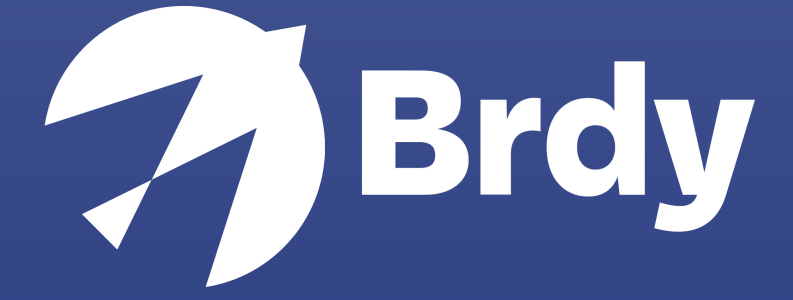

## Run Commands

BIGBLU BROADBAND |

## RUN COMMAND GUIDE

## *MICROSOFT WINDOWS*

- 1. Open the Windows menu
- 2. Search '**CMD'**
- 3. Right click and **'Run as Administrator'**

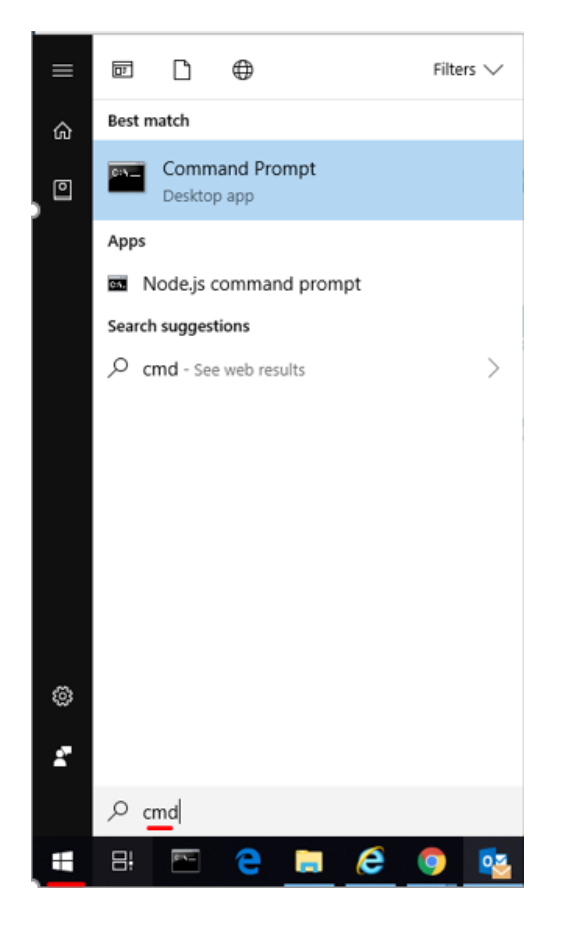

In order for us to proceed with the analysis, we would need the output from the following commands:

- ipconfig /all (record the results)
- ping <website> (record the results)
- tracert <website> (record the results)
- nslookup <website> (record the results)

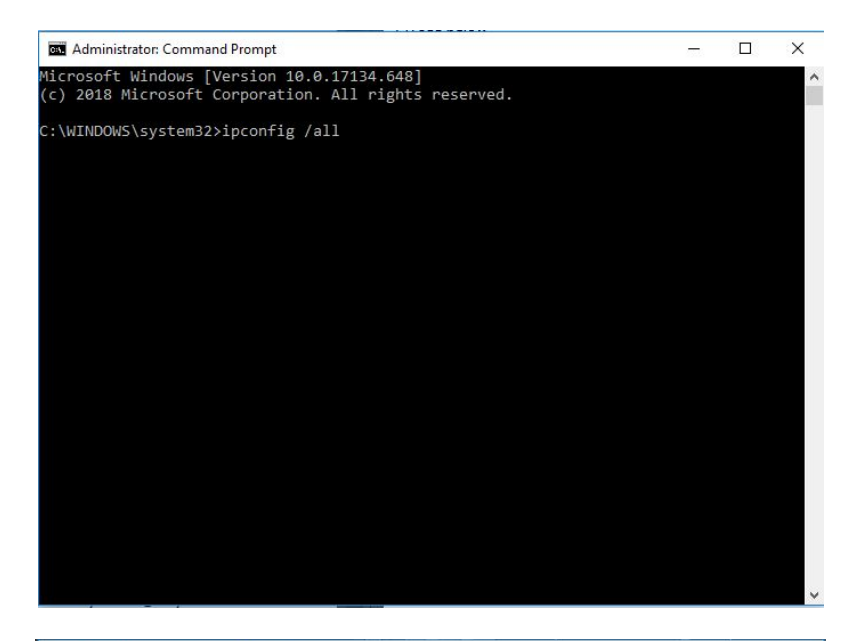

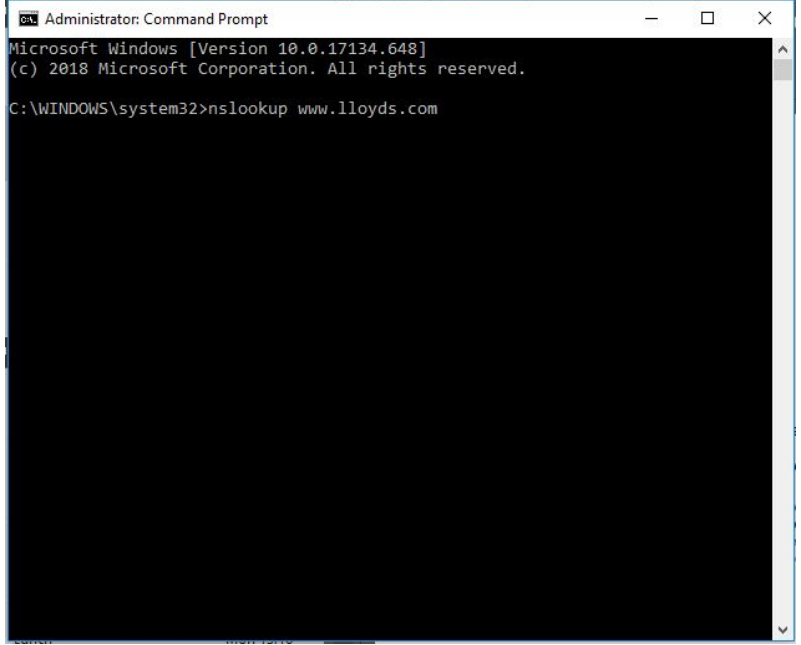

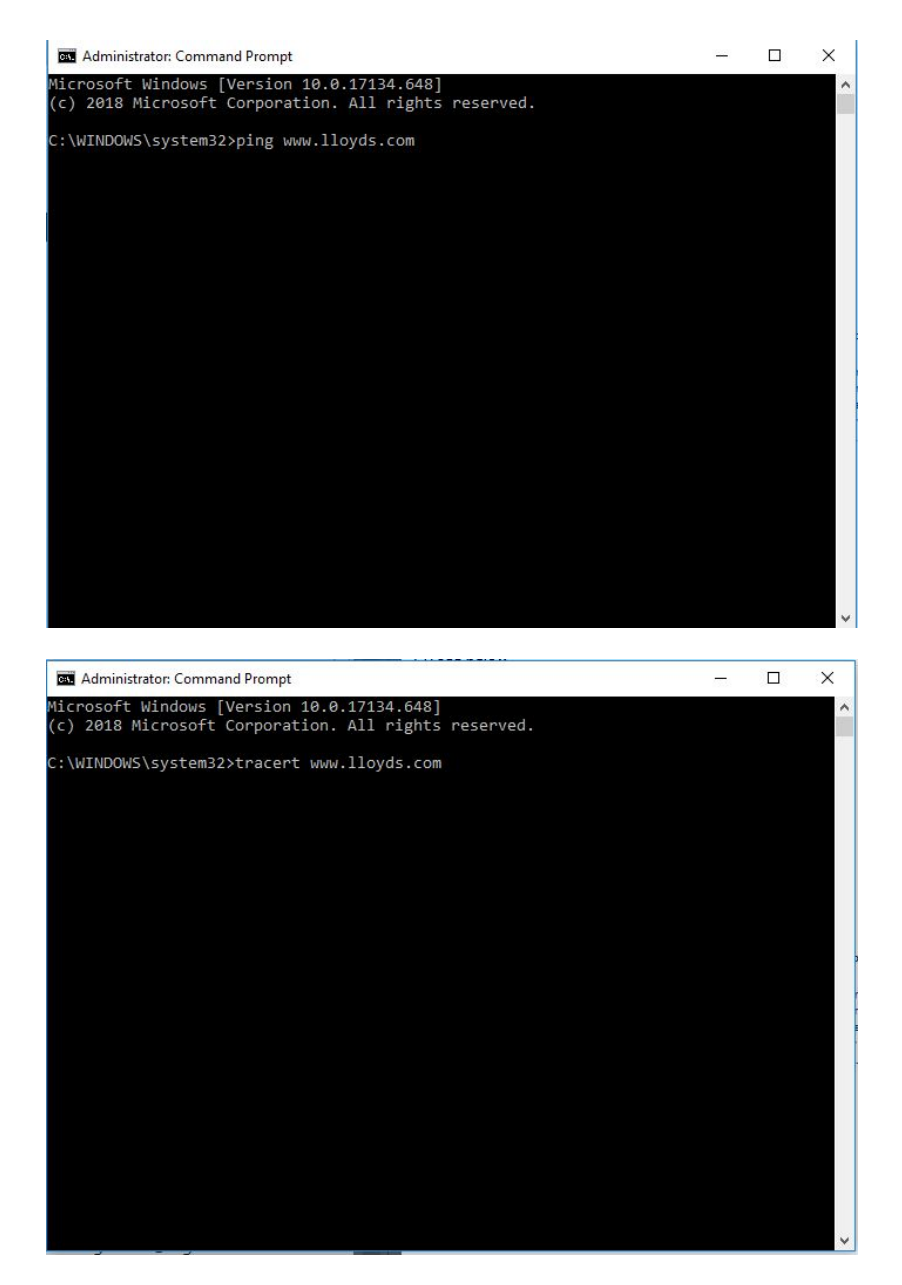

Please record the results from all the requested steps and email them across so we can investigate further.

## *OSX APPLE/LINUX*

- 1. Open **'Finder'**
- 2. And navigate to the **'Applications folder'**
- 3. Open the **'Utilities'** folder
- 4. Open **Terminal.app**

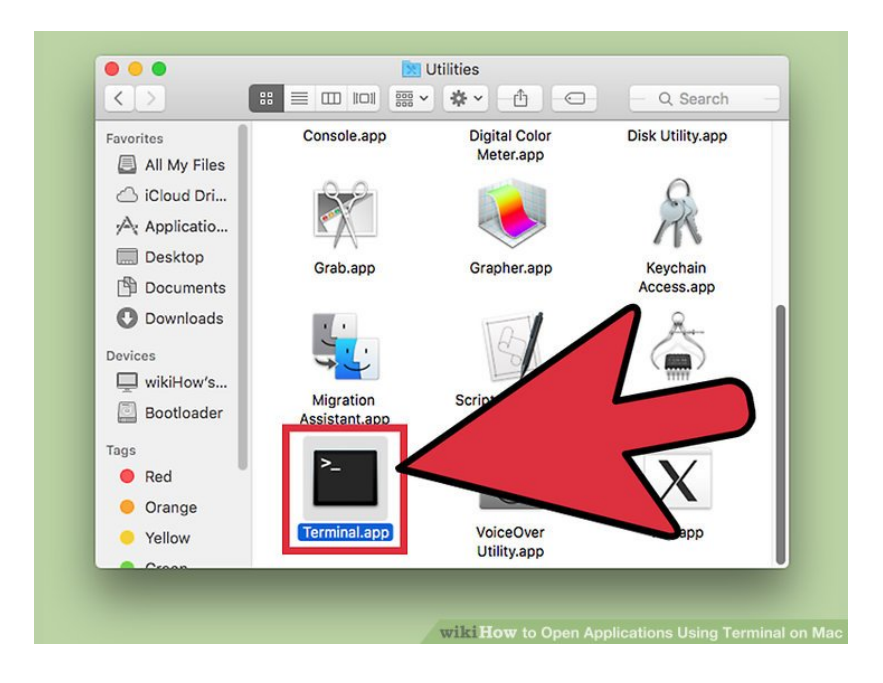

In order for us to proceed with the analysis, we would need the output from the following commands:

- Ifconfig (record the results)
- ping <website> (record the results)
- traceroute <website> (record the results)
- nslookup <website> (record the results)

Please record the results from all the requested steps and email them across so we can investigate further.